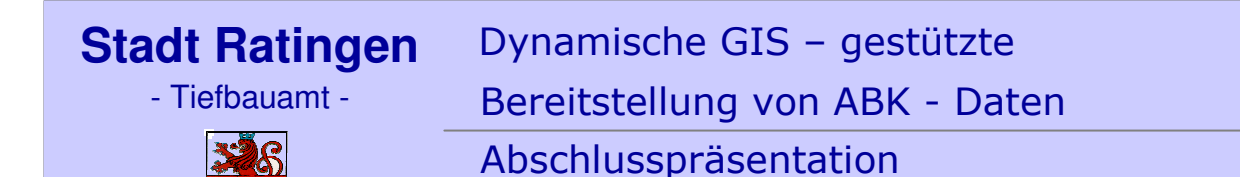

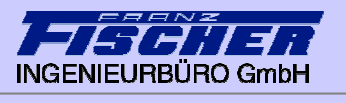

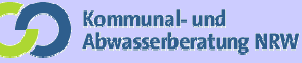

# Dynamisches GIS – gestützte Bereitstellung von ABK - Daten

Projekt im Auftrag des

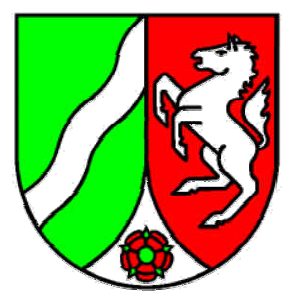

Ministerium für **Umwelt und Naturschutz,** Landwirtschaft und Verbraucherschutz des Landes Nordrhein-Westfalen

22.06.2009 - Folie 1

- Tiefbauamt -

Dynamische GIS – gestützte Bereitstellung von ABK - Daten

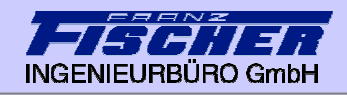

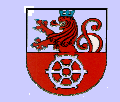

Abschlusspräsentation

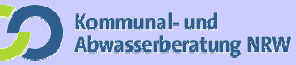

#### $\blacktriangleright$ Projektziele

- ь Wesentliche Arbeitsschritte
- $\blacktriangleright$ Aufbau eines GIS-Systems
- $\blacktriangleright$ Anbindung GIS – AkuaBASE
- $\blacktriangleright$ Weitere Projektbearbeitung
- $\blacktriangleright$ Empfehlungen

- Tiefbauamt -

Dynamische GIS – gestützte Bereitstellung von ABK - Daten

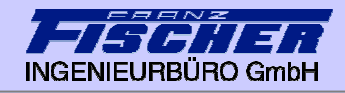

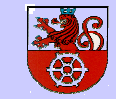

Abschlusspräsentation

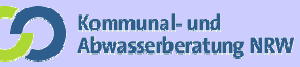

#### Projektziele

- $\blacktriangleright$ Planinhalte des ABK digital einheitlich aufbereiten
- $\blacktriangleright$ Nutzung vorhandener Datenquellen
- $\blacktriangleright$ Vermeidung von doppelter Datenhaltung
- $\blacktriangleright$ Möglichkeit der dynamischen Fortschreibung
- $\blacktriangleright$  Strukturen schaffen um Mindestinhalte des ABK an die Bez.-Reg. vereinheitlicht digital zu übermitteln

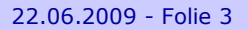

- Tiefbauamt -

Dynamische GIS – gestützte Bereitstellung von ABK - Daten

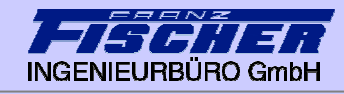

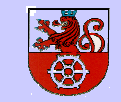

Abschlusspräsentation

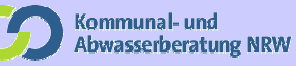

- $\blacktriangleright$ Projektziele
- $\blacktriangleright$ Wesentliche Arbeitsschritte
- $\blacktriangleright$ Aufbau eines GIS-Systems
- $\blacktriangleright$ Anbindung GIS – AkuaBASE
- $\blacktriangleright$ Weitere Projektbearbeitung
- $\blacktriangleright$ Empfehlungen

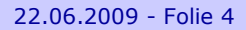

- Tiefbauamt -

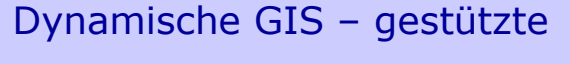

Bereitstellung von ABK - Daten

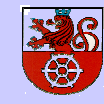

Abschlusspräsentation

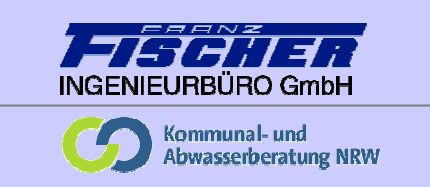

#### Wesentliche Arbeitsschritte

 $\blacktriangleright$  Aufbereitung der Projektdaten, Lokalisierung und Aufnahme weiterer **Datenquellen** 

- $\blacktriangleright$  Musterprojekt ArcGIS:
	- Datenmodell und Standards zum Datenaustausch und Datenverknüpfung
	- ▶ Zugriffe auf externe Datenstrukturen
	- ▶ Export-Routinen
- $\blacktriangleright$  Zugriffe auf interne Datenstrukturen exemplarisch vornehmen (Kandis). Zufügung von Attributen für das ABK
- $\blacktriangleright$ Ergänzungsprogrammierungen
- $\blacktriangleright$ Implementierung der Daten in das Intranet der Stadt Ratingen
- $\blacktriangleright$ Dokumentation / Projekthandbuch

- Tiefbauamt -

Dynamische GIS – gestützte Bereitstellung von ABK - Daten

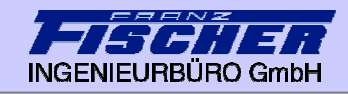

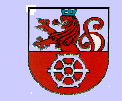

Abschlusspräsentation

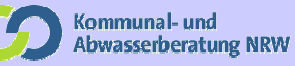

- $\blacktriangleright$ Projektziele
- $\blacktriangleright$ Wesentliche Arbeitsschritte
- $\blacktriangleright$ Aufbau eines GIS-Systems
- $\blacktriangleright$ Anbindung GIS – AkuaBASE
- $\blacktriangleright$ Weitere Projektbearbeitung
- $\blacktriangleright$ Empfehlungen

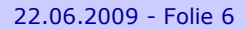

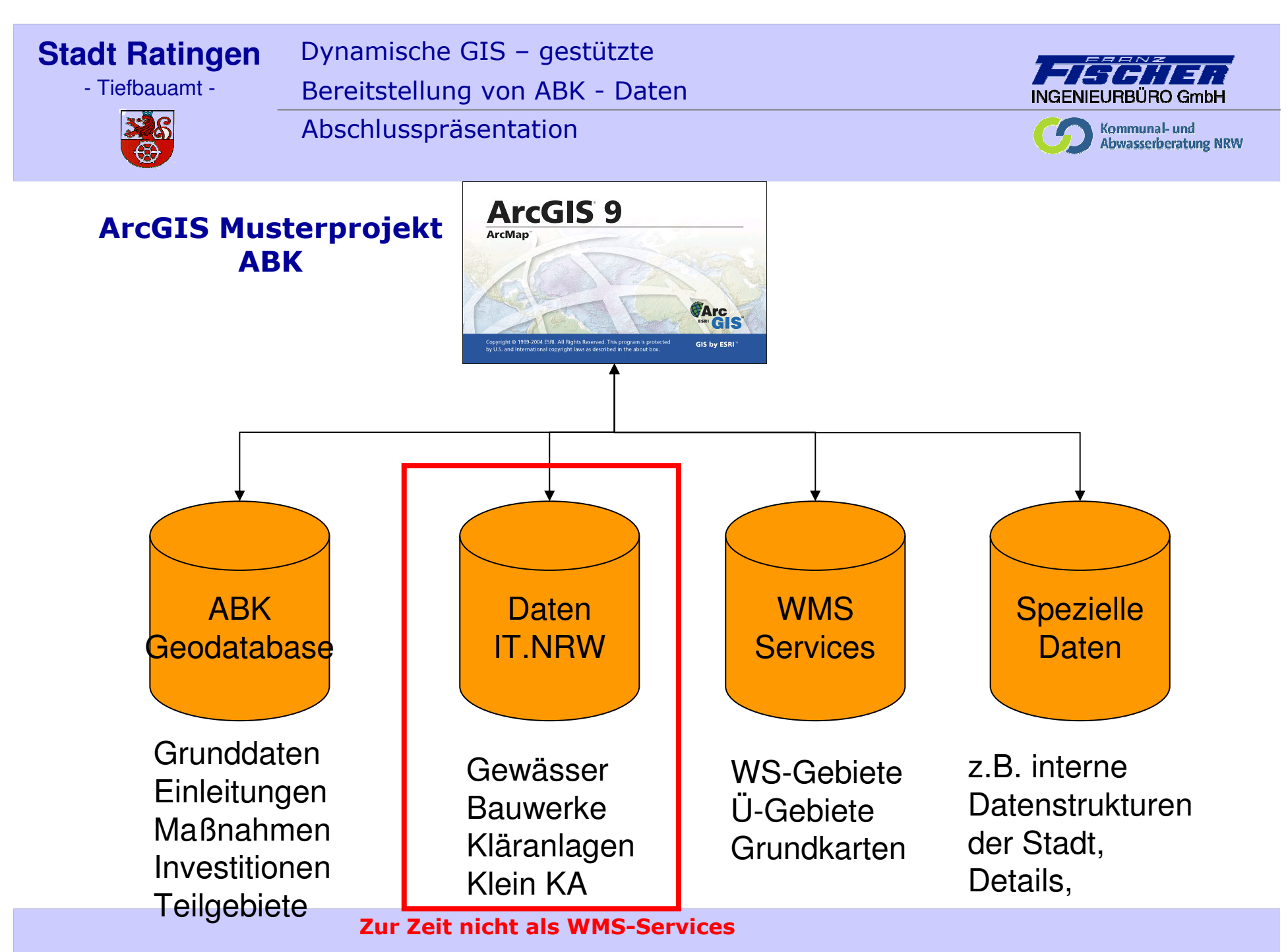

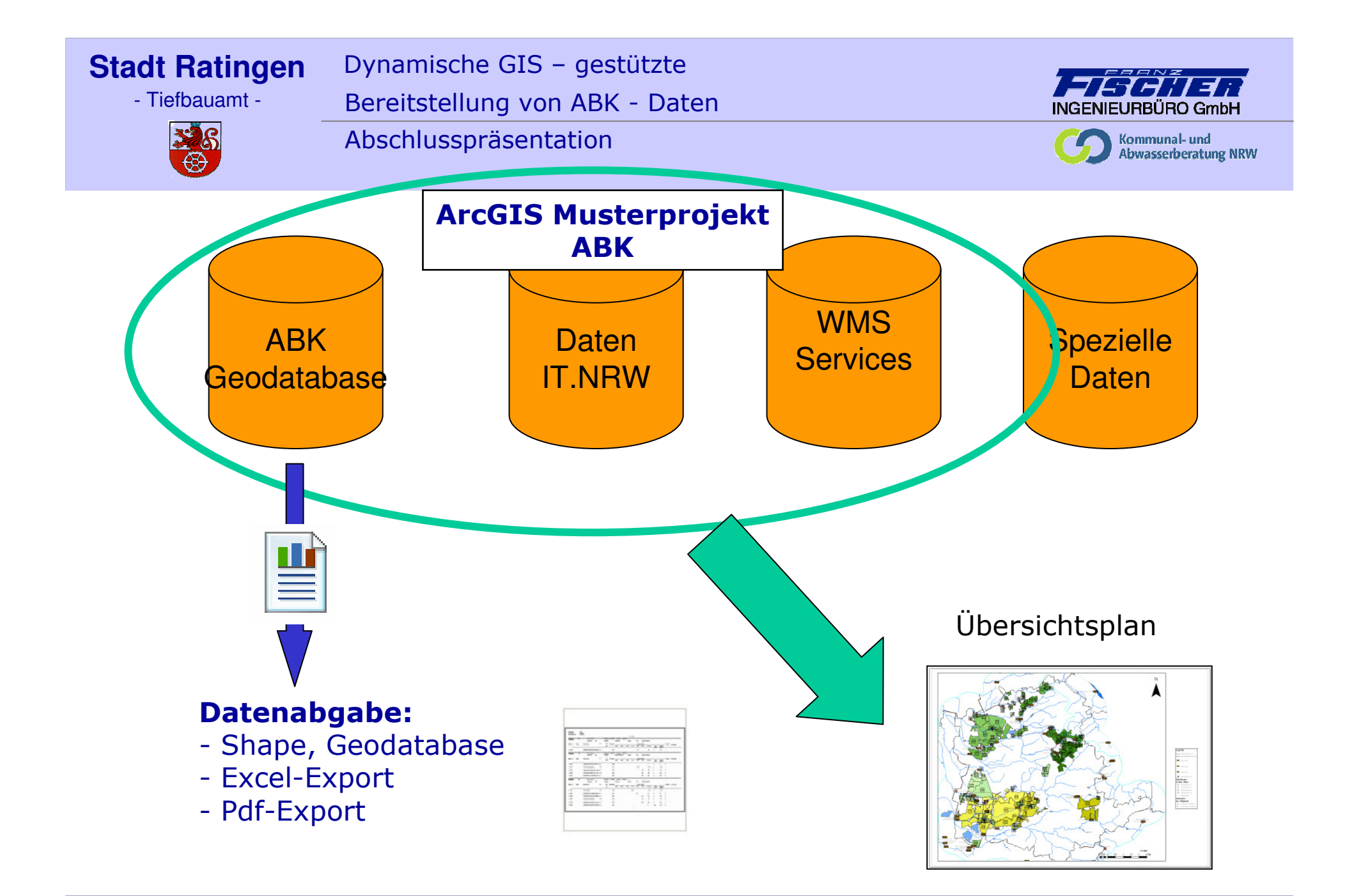

- Tiefbauamt -

Dynamische GIS – gestützte

Bereitstellung von ABK - Daten

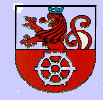

Abschlusspräsentation

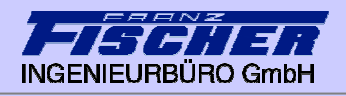

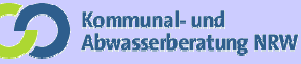

#### Muster-Geodatenbank ABK:

- •Feste Struktur der Attribute
- •Attribute durch Picklisten eingeschränkt
- •Symbolik in lyr-Files abgelegt

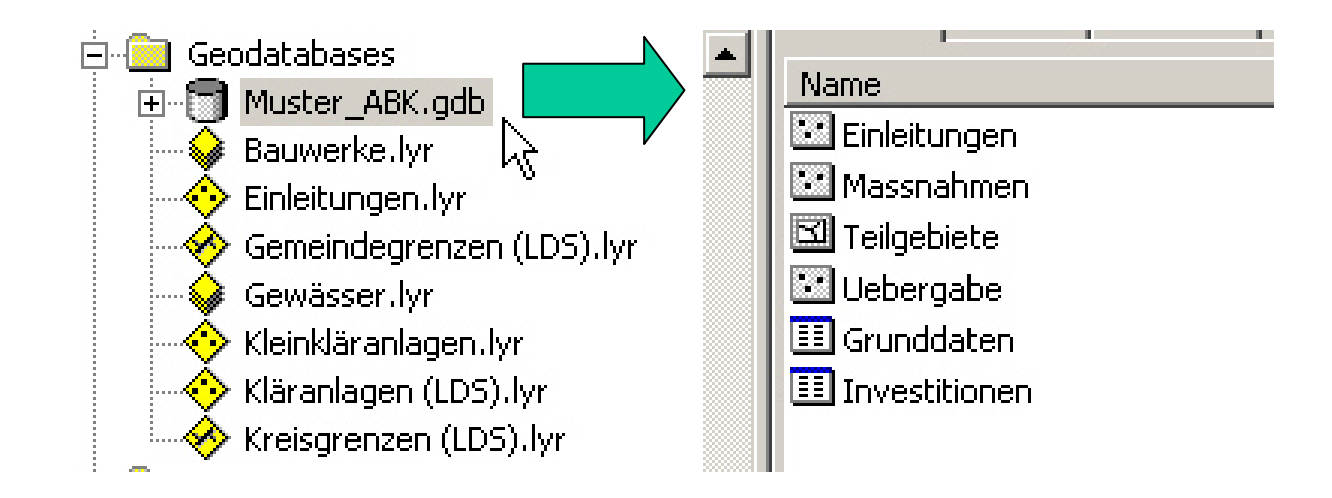

Ein Import der Daten aus der lokalen Struktur stellt sicher, dass alleAttribute vorhanden sind und formal richtig sind

- Tiefbauamt -

326

 $\bigoplus$ 

Dynamische GIS – gestützte

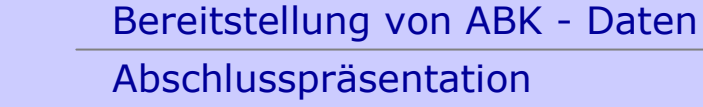

Abschlusspräsentation

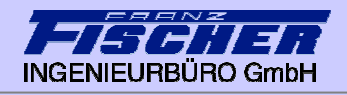

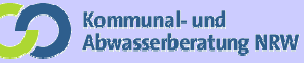

#### Muster-Geodatenbank ABK:

 $\bullet$ 

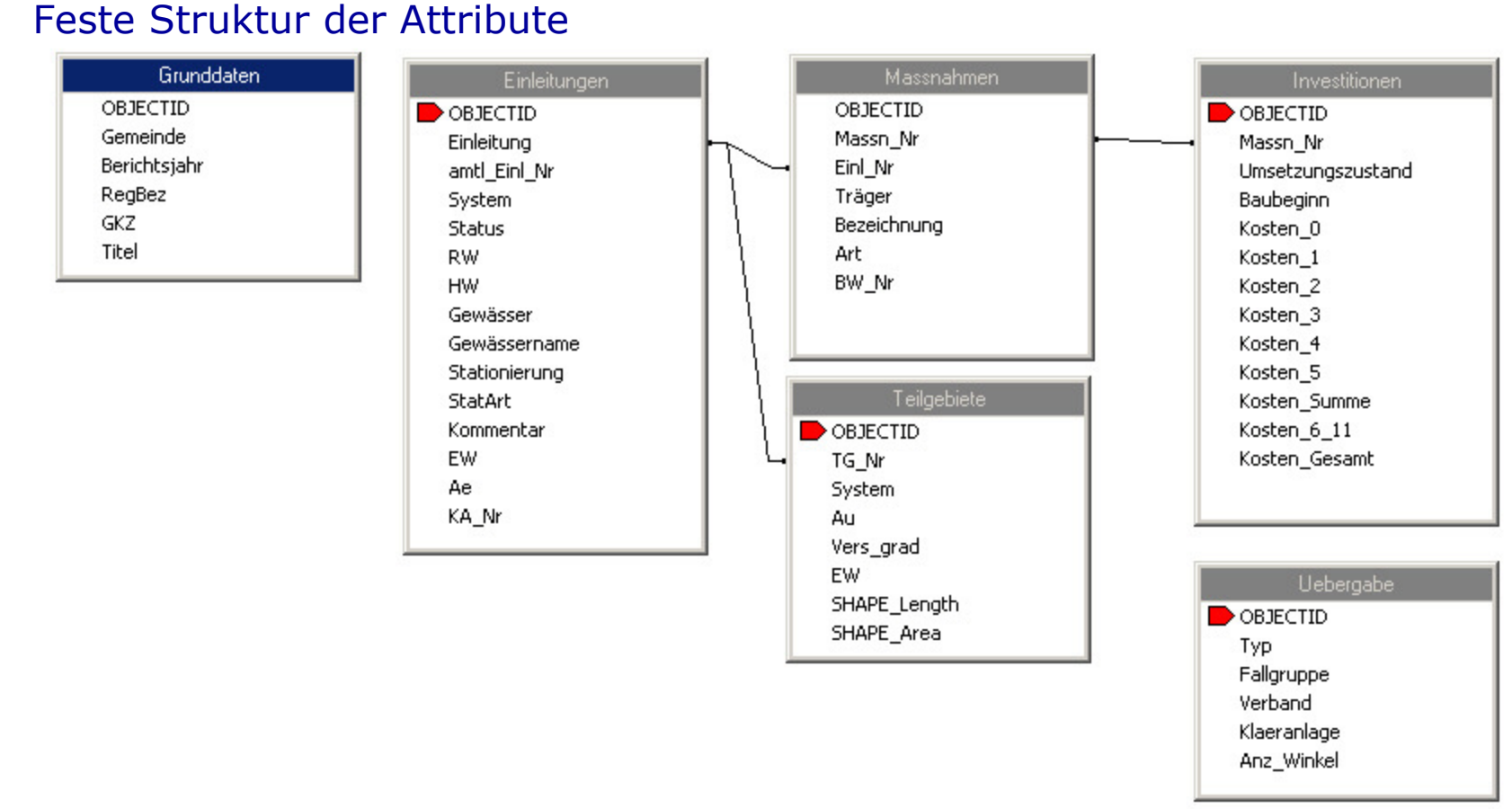

- Tiefbauamt -

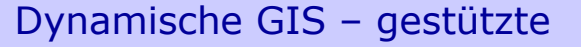

Bereitstellung von ABK - Daten

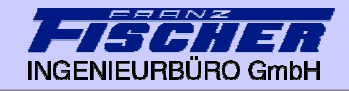

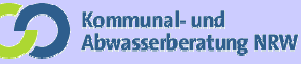

# 328

Abschlusspräsentation

#### Muster-Geodatenbank ABK:

•Attribute durch Picklisten eingeschränkt

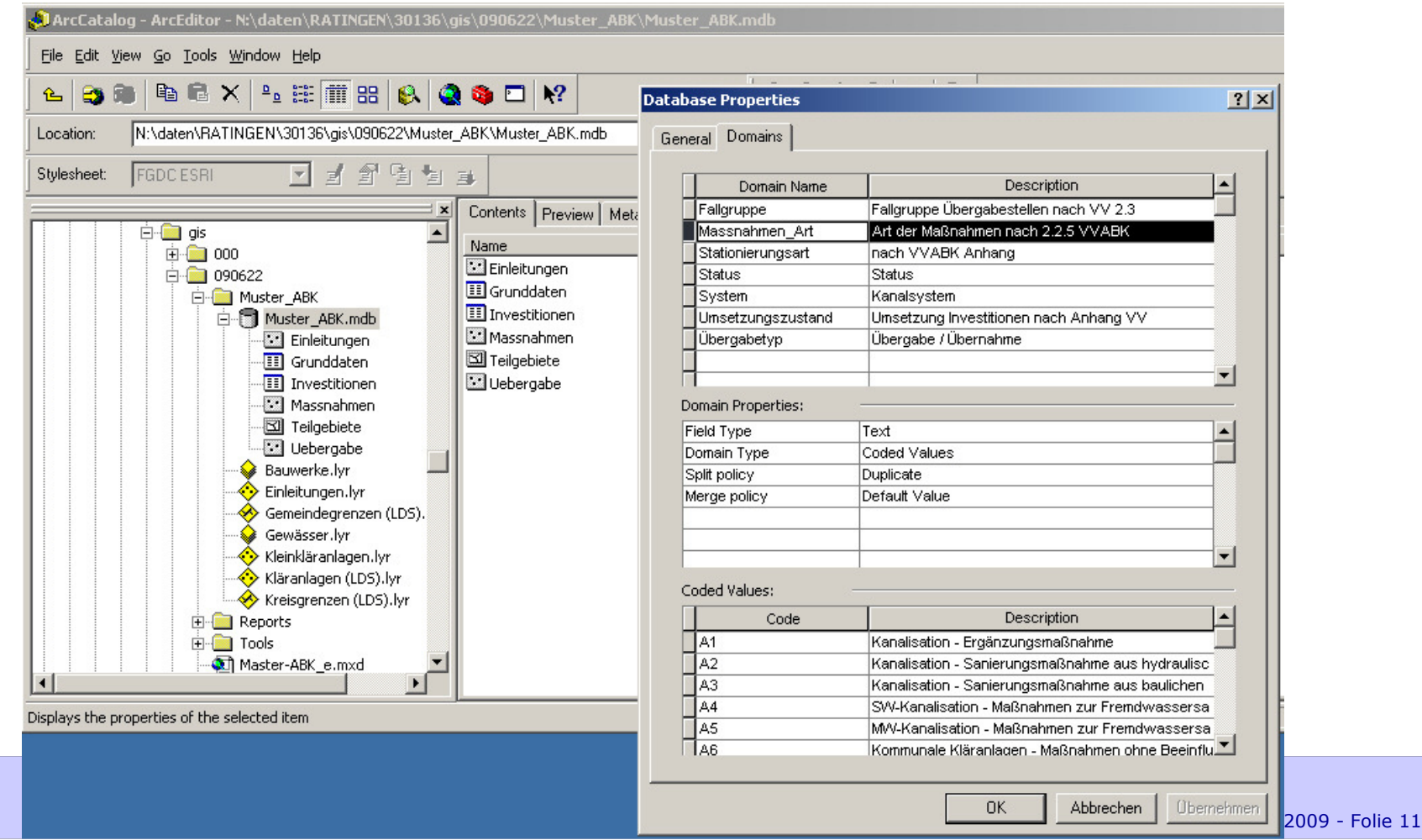

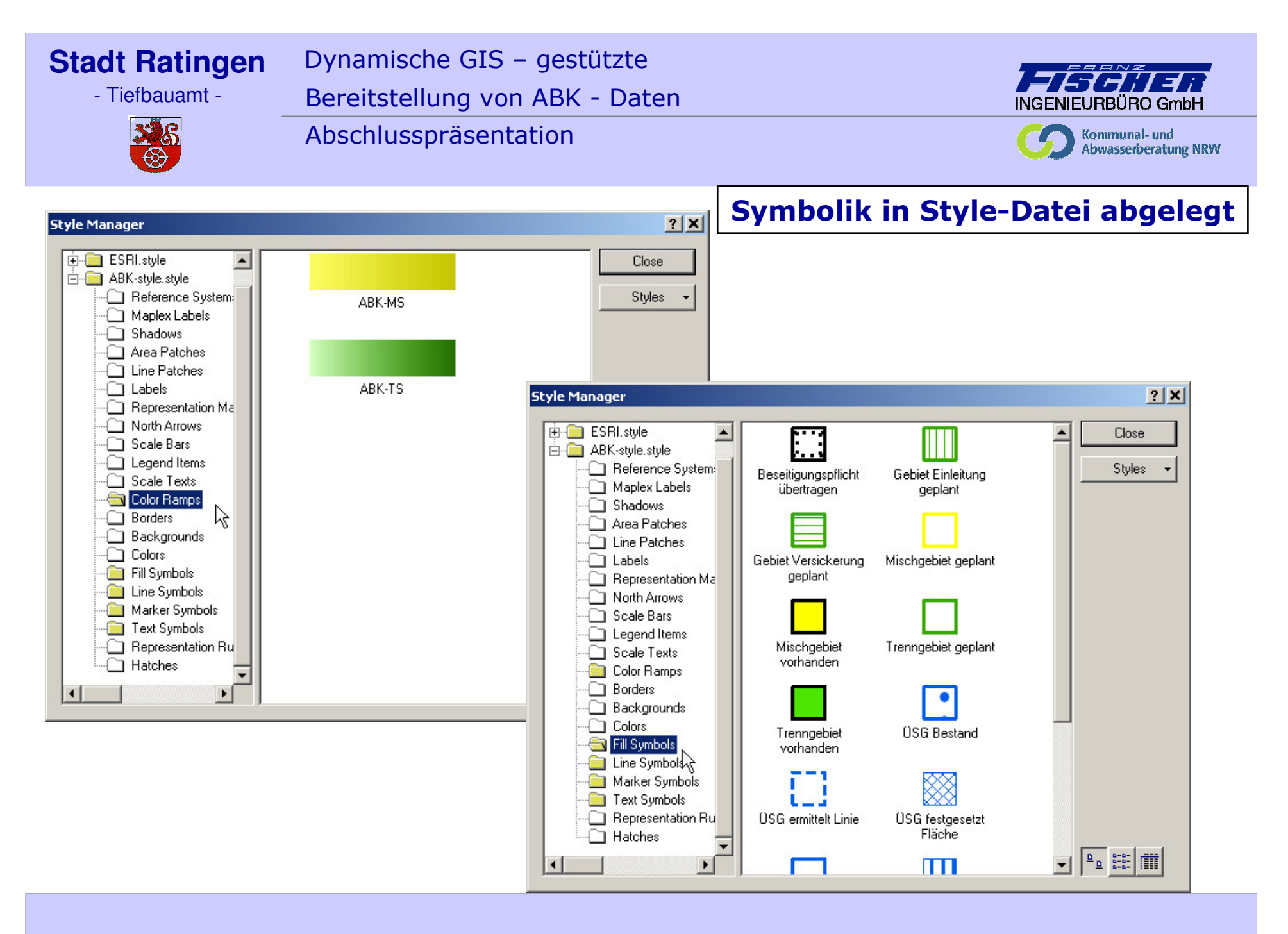

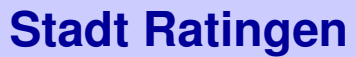

Dynamische GIS – gestützte Bereitstellung von ABK - Daten

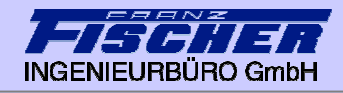

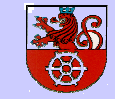

Abschlusspräsentation

Arc Gis

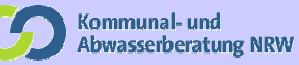

#### Ergebnisse:

- $\blacktriangleright$ ''leere" Geodatabase zum Import der ABK-Daten
- $\blacktriangleright$ Reporting-Vorlagen zum Export und Berichterstellung
- $\blacktriangleright$ Style-Datei zur Darstellung gem. VerwaltungsVorschrift

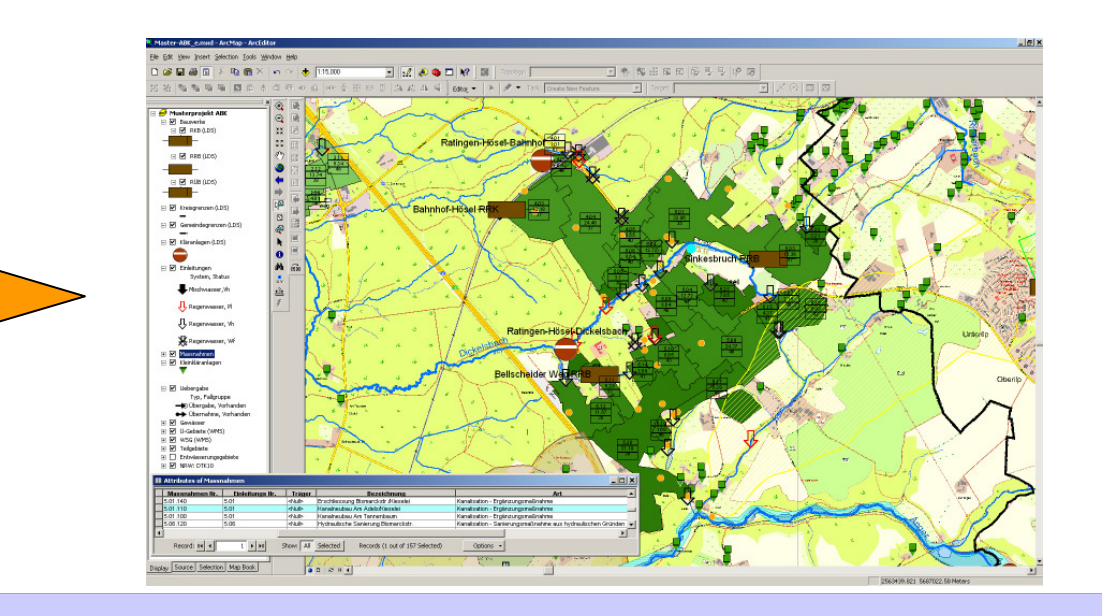

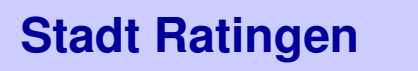

Dynamische GIS – gestützte Bereitstellung von ABK - Daten Abschlusspräsentation

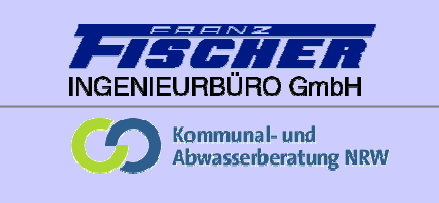

#### Fast alle Aktionen wurden mit ArcGIS Bordmitteln durchgeführt

### Folgende Tools wurden zusätzlich programmiert:

Automatische Zuordnung der Einleitungen zum Gewässer und Stationierung im GIS

Konvertierung der gemeindespezifischen Maßnahmenthemen (Punkt, Linie, Fläche) in das standardisierte Punktthema für die Muster-Datenbank / Abgabe

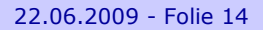

- Tiefbauamt -

Dynamische GIS – gestützte Bereitstellung von ABK - Daten

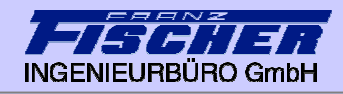

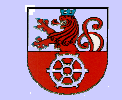

Abschlusspräsentation

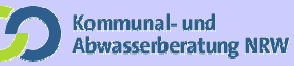

- $\blacktriangleright$ Projektziele
- $\blacktriangleright$ Wesentliche Arbeitsschritte
- $\blacktriangleright$ Aufbau eines GIS-Systems
- $\blacktriangleright$ Anbindung GIS – AkuaBASE
- $\blacktriangleright$ Weitere Projektbearbeitung
- $\blacktriangleright$ Empfehlungen

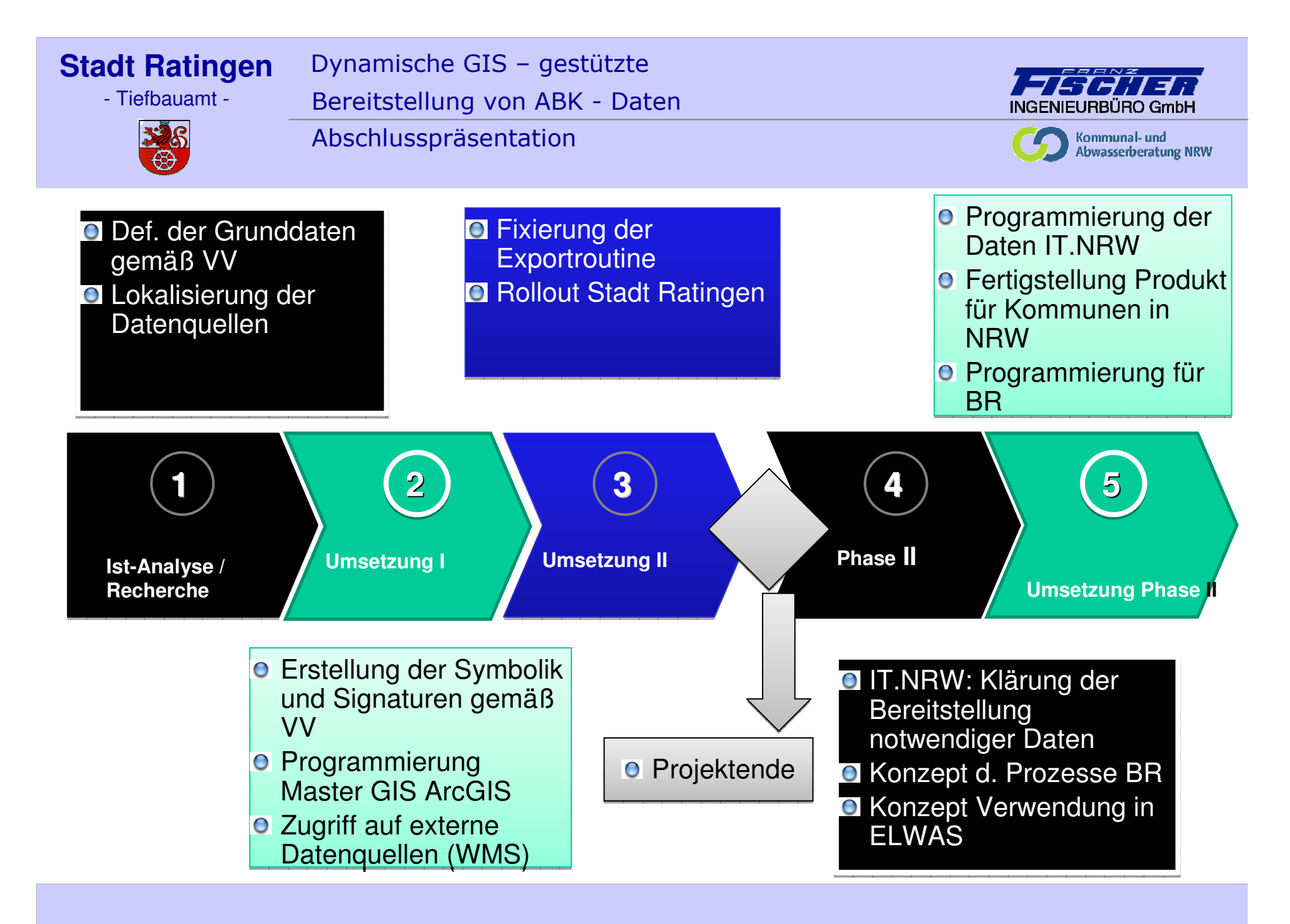

- Tiefbauamt -

Abschlusspräsentation

Dynamische GIS – gestützte

Bereitstellung von ABK - Daten

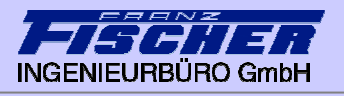

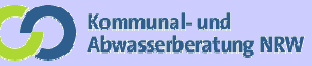

#### Anbindung GIS – AkuaBASE Softwaregrundlage

 $\blacktriangleright$  AkuaGIS ist eine Windows-basierte Kartenanwendung, die das Microsoft .NET-Framework und die Runtime-Version vom Manifold System 8.0 nutzt.

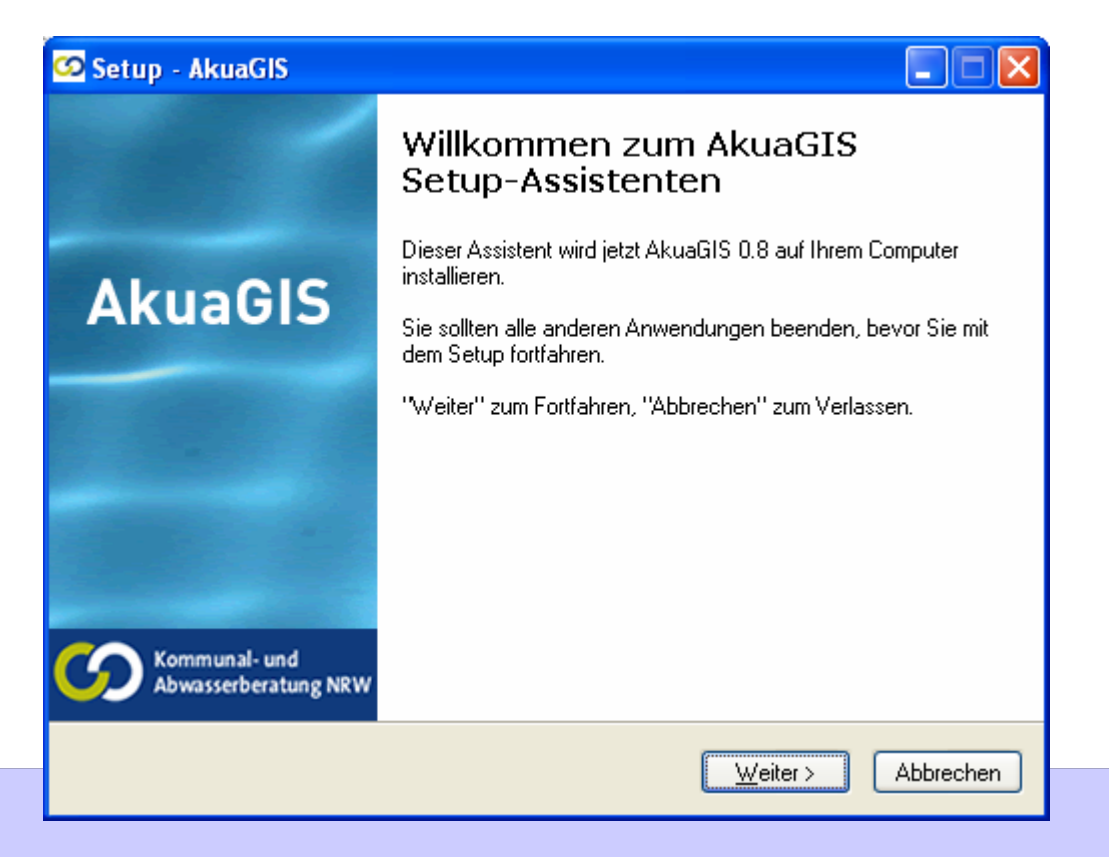

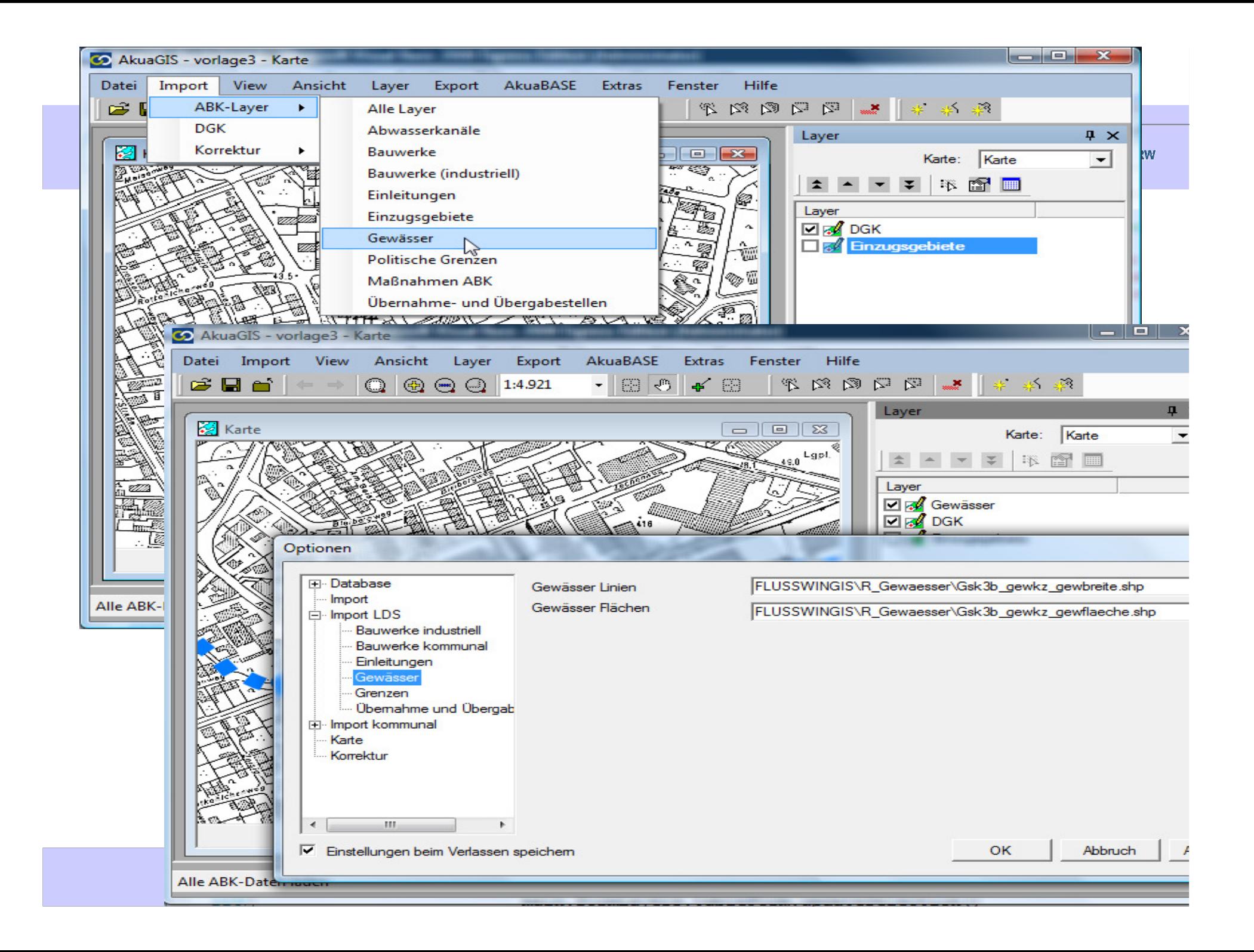

Dynamische GIS – gestützte

Bereitstellung von ABK - Daten

- Tiefbauamt -

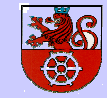

Abschlusspräsentation

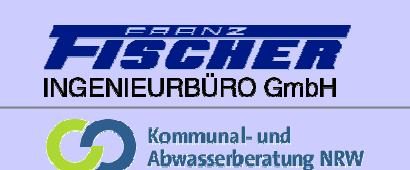

#### Anbindung GIS – AkuaBASE 4. 1 Kartographische Visualisierung

 $\blacktriangleright$  Zur Umsetzung der Symbolisierungsvorgaben wurden Symbole eingerichtet. Punktsymbole basieren auf einem TrueType-Font (abwasser.ttf), der mit AkuaGIS installiert wird.

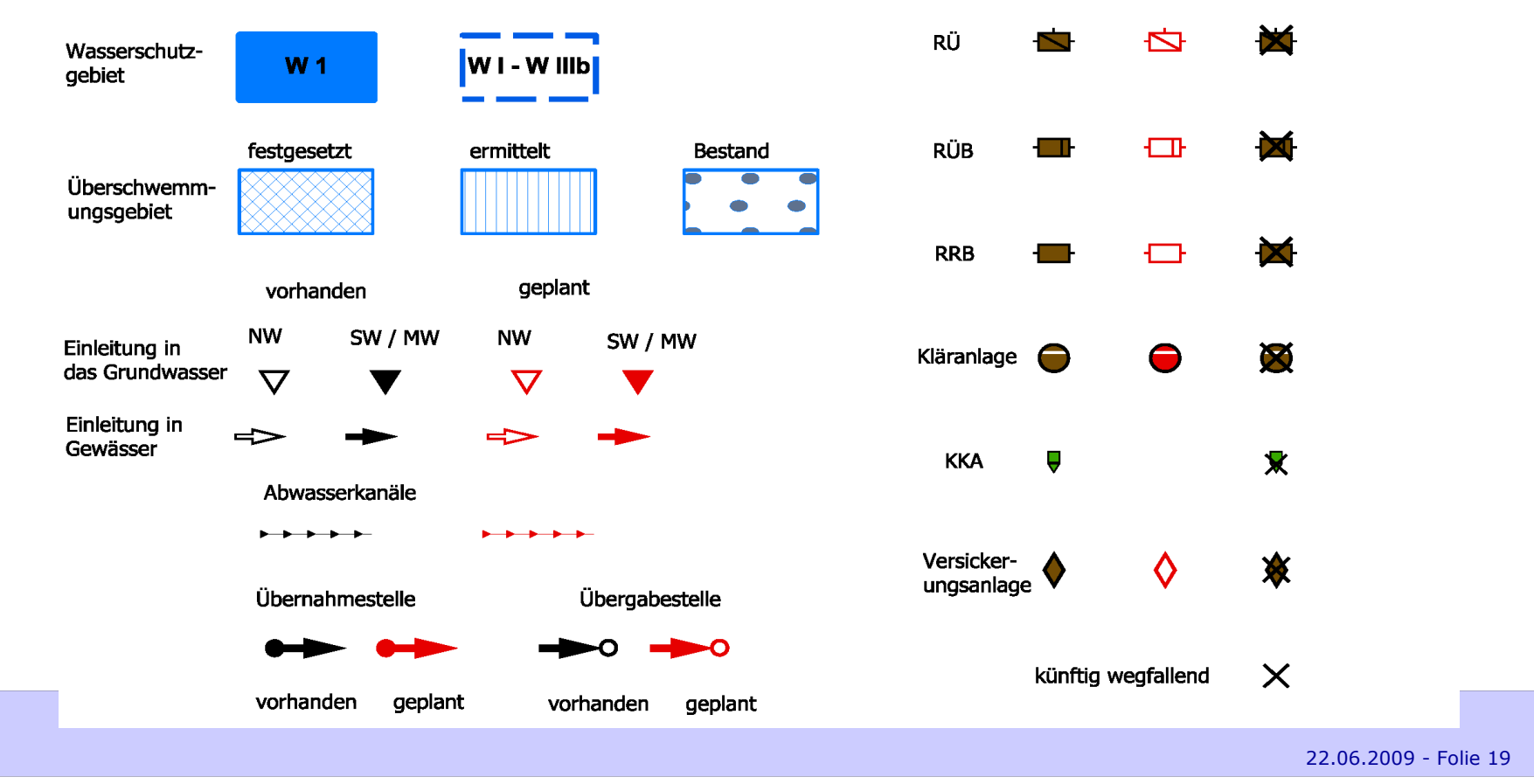

- Tiefbauamt -

**SEAR** 

Dynamische GIS – gestützte

Bereitstellung von ABK - Daten

Abschlusspräsentation

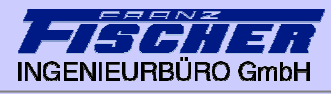

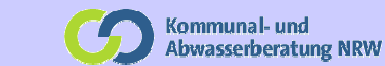

#### Anbindung GIS – AkuaBASE 3. Anwendungsoberfläche

#### $\blacktriangleright$  AkuaGIS nutzt verschiedene Fenster, um die Bestandteile der Kartenanwendung anzuzeigen.

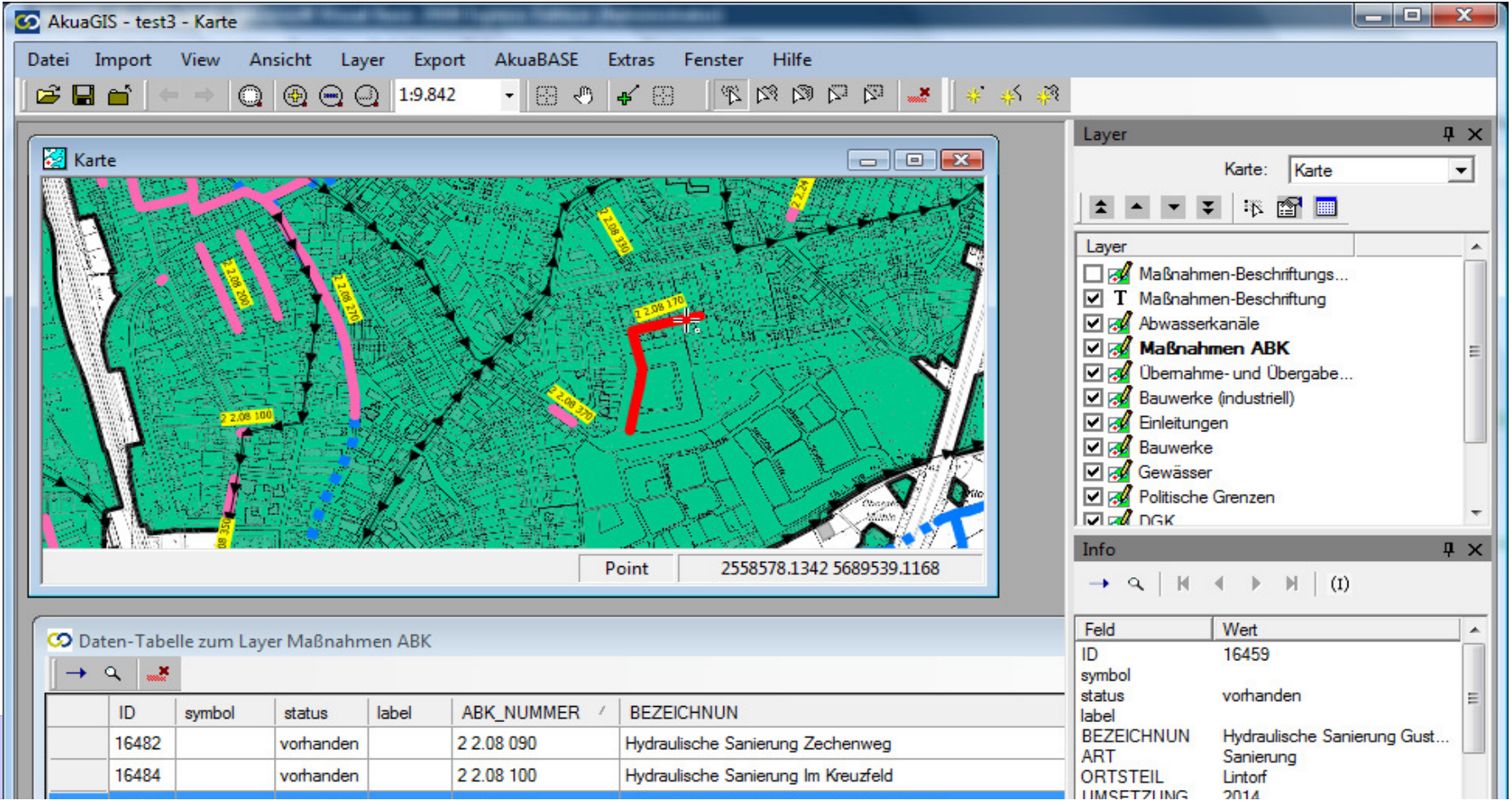

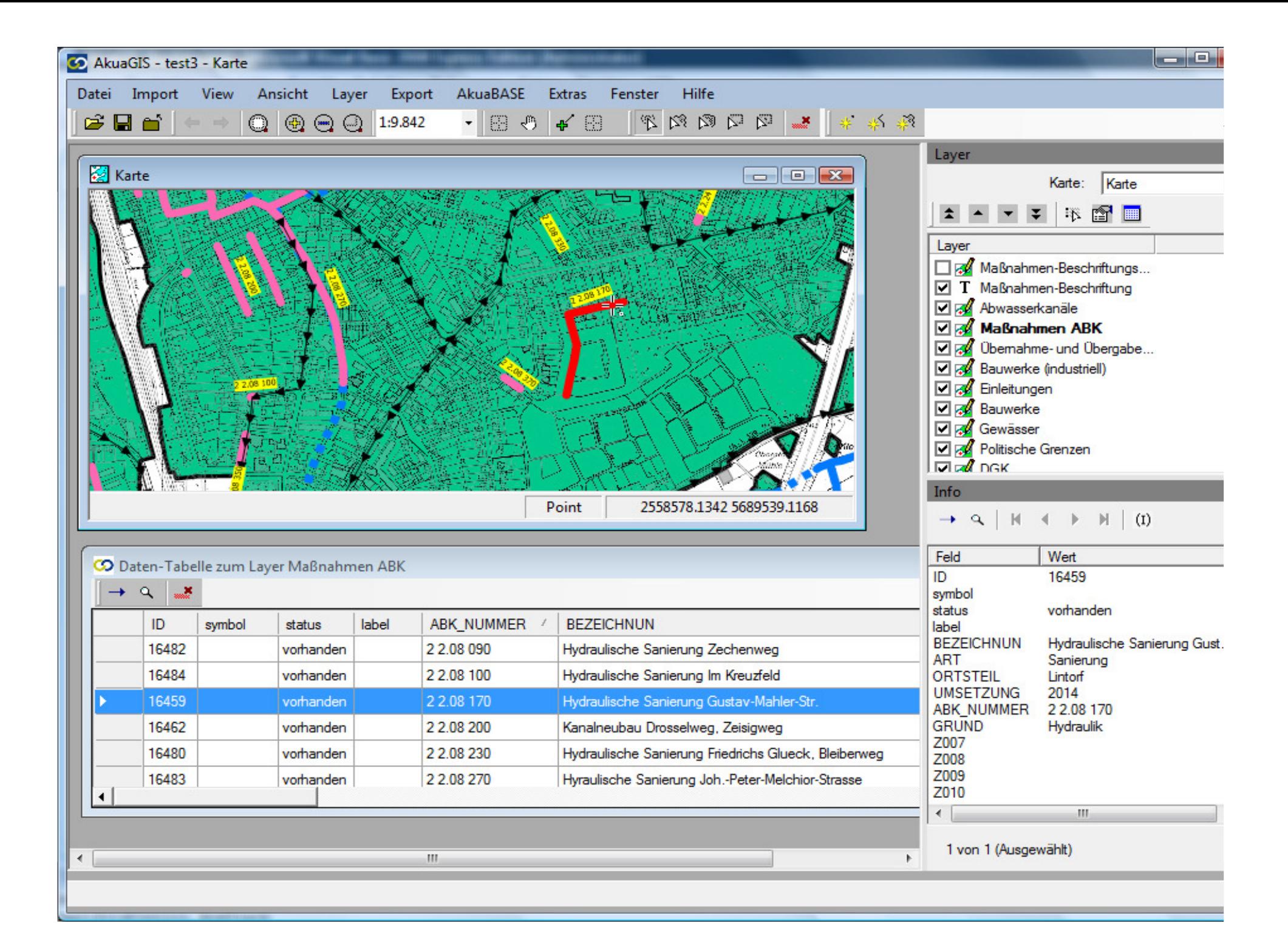

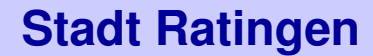

Dynamische GIS – gestützte

Bereitstellung von ABK - Daten

- Tiefbauamt -

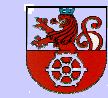

Abschlusspräsentation

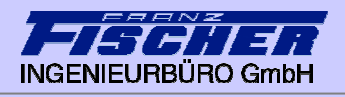

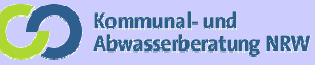

#### Anbindung GIS – AkuaBASE Prozess: Neue ABK-Maßnahme (Sonderbauwerk)

#### $\blacktriangleright$ Lokalisierung

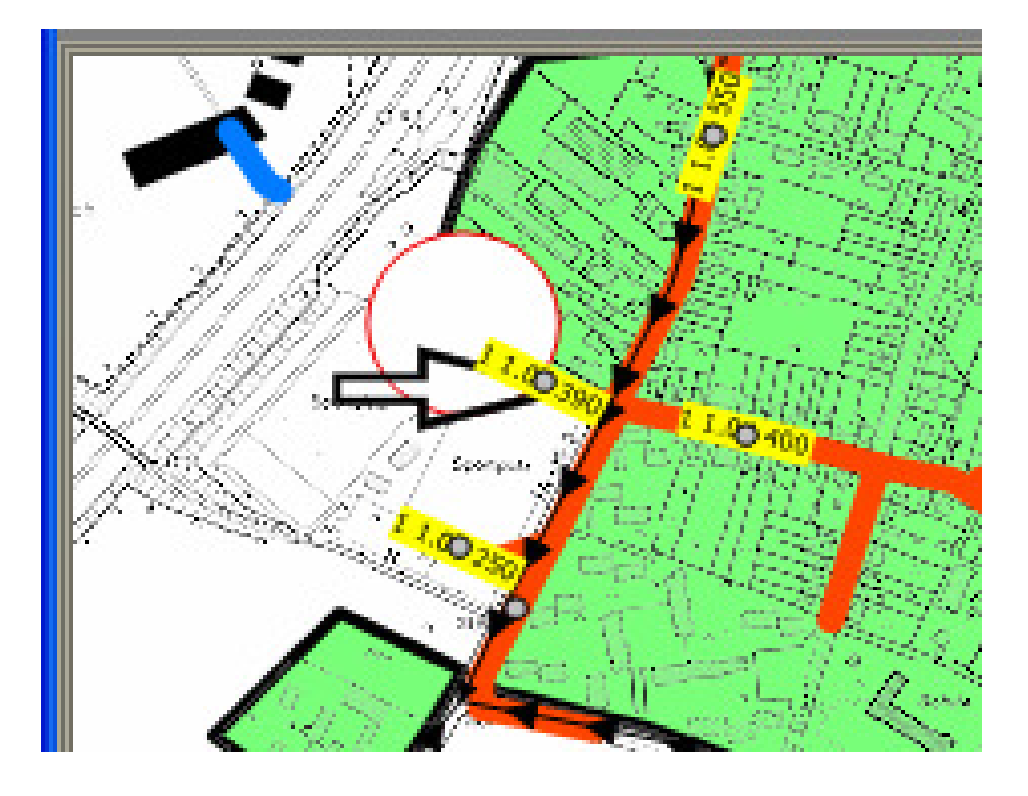

- Tiefbauamt -

Dynamische GIS – gestützte

Bereitstellung von ABK - Daten

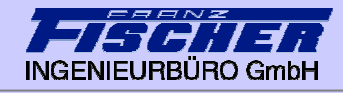

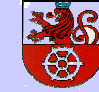

Abschlusspräsentation

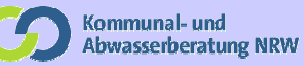

#### Anbindung GIS – AkuaBASE Prozess Neue ABK-Maßnahme (Sonderbauwerk)

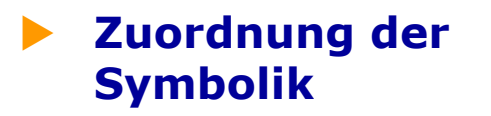

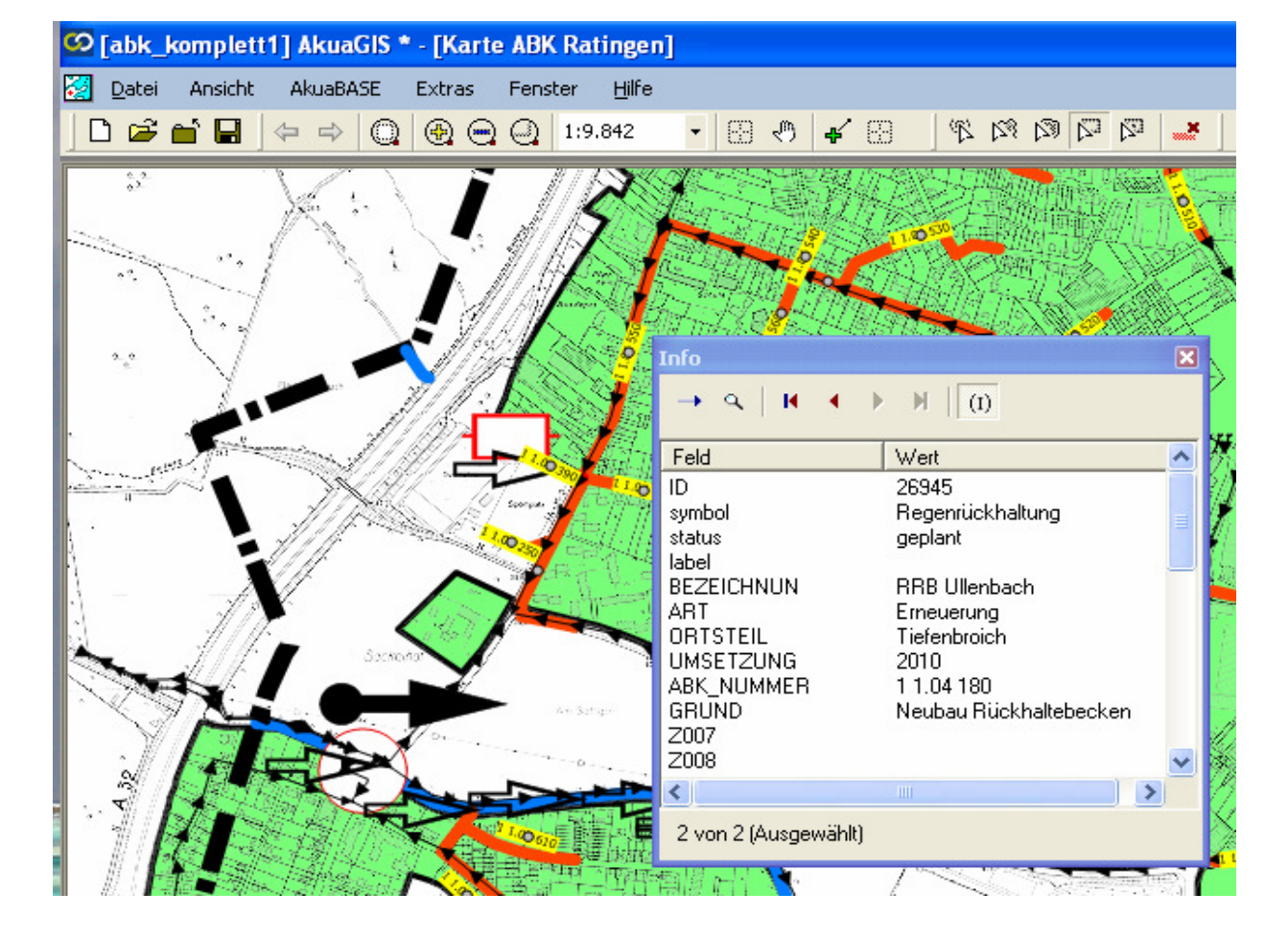

Dynamische GIS – gestützte Bereitstellung von ABK - Daten

- Tiefbauamt -

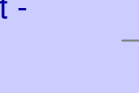

Abschlusspräsentation

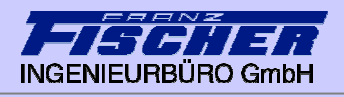

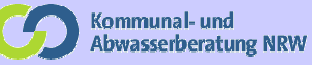

#### Anbindung GIS – AkuaBASE Prozess Neue ABK-Maßnahme (Sonderbauwerk)

 $\blacktriangleright$  Zuordnung der Symbolik Beispiel: Wegfall eines RRB

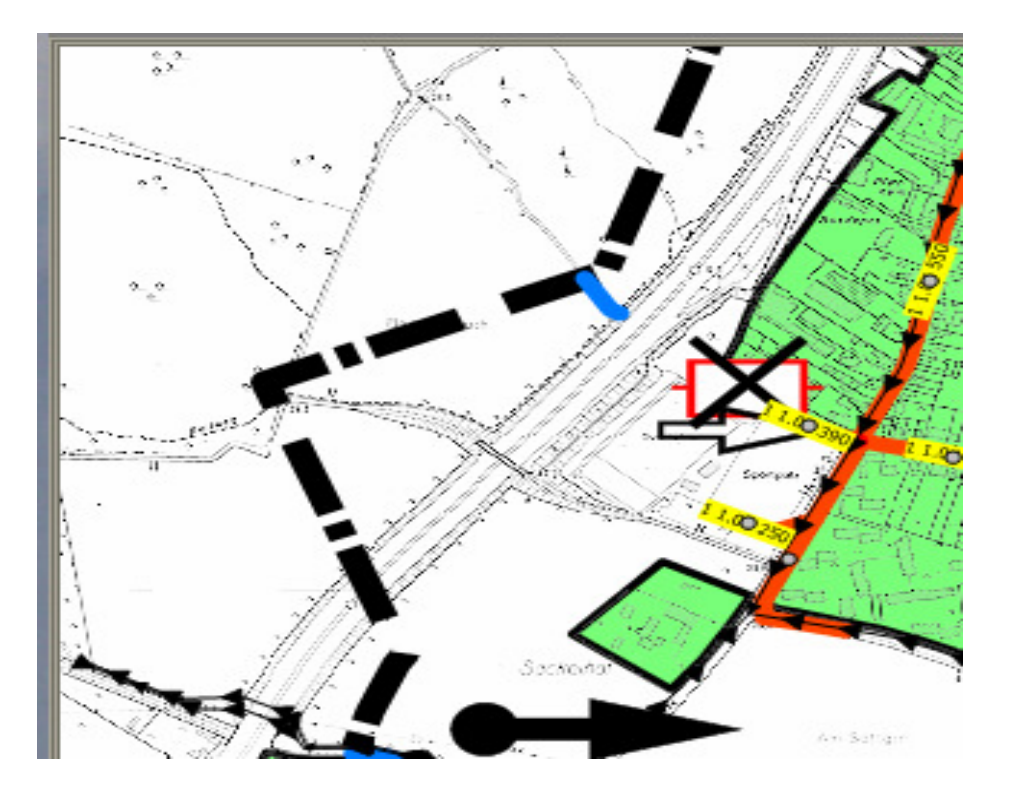

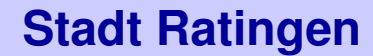

Dynamische GIS – gestützte

Bereitstellung von ABK - Daten

- Tiefbauamt -

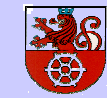

Abschlusspräsentation

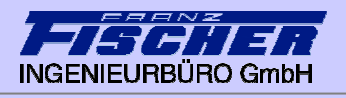

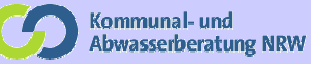

#### Anbindung GIS – AkuaBASE Prozess Neue ABK-Maßnahme (Kanalmaßnahme)

#### $\blacktriangleright$ Maßnahme anlegen

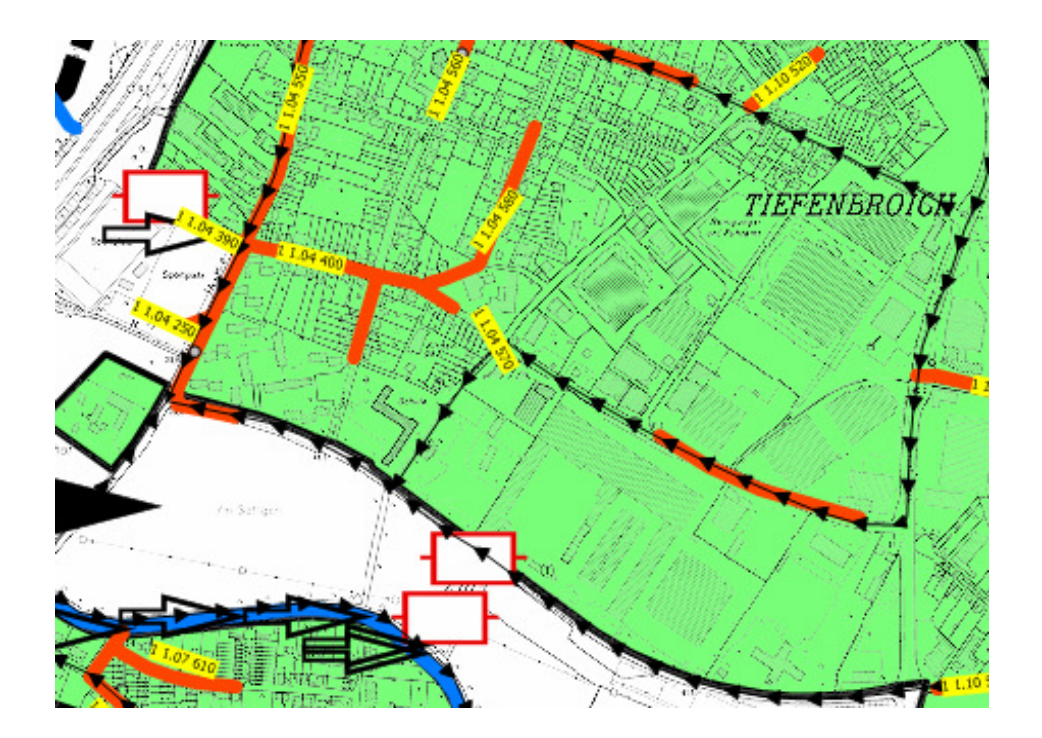

Dynamische GIS – gestützte

- Tiefbauamt -32R

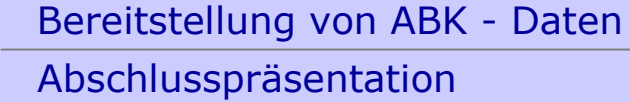

Abschlusspräsentation

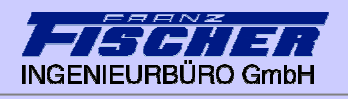

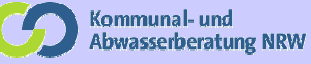

#### Anbindung GIS – AkuaBASE Prozess Neue ABK-Maßnahme (Kanalmaßnahme)

#### $\blacktriangleright$ Maßnahme

Ordnungsnummer zuordnen (Verknüpfung zu AkuaBASE)

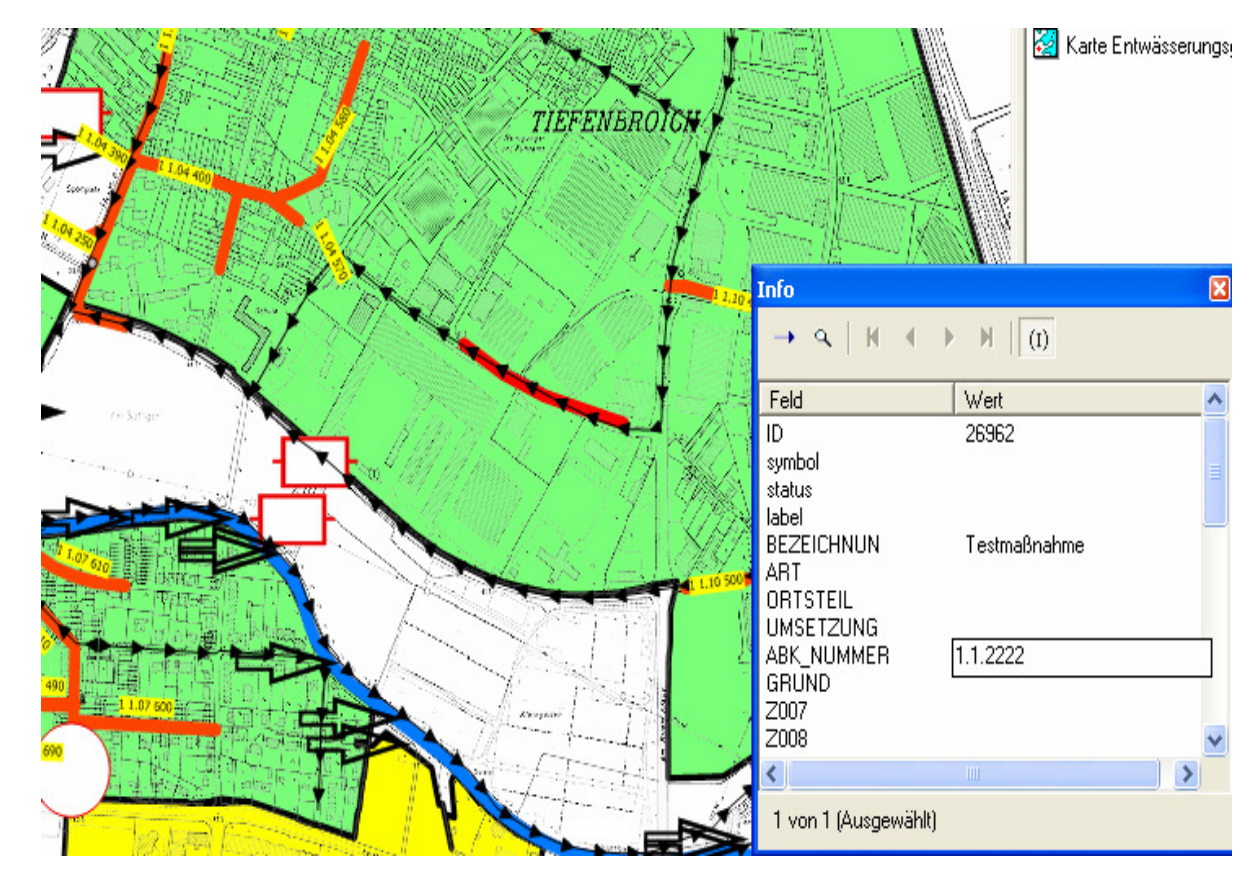

Dynamische GIS – gestützte

- Tiefbauamt -

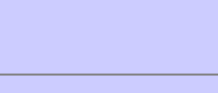

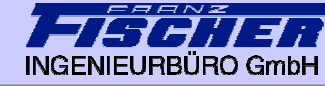

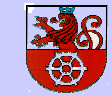

Abschlusspräsentation

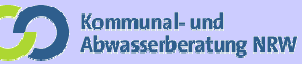

#### Anbindung GIS – AkuaBASE Prozess Neue ABK-Maßnahme (Kanalmaßnahme)

Bereitstellung von ABK - Daten

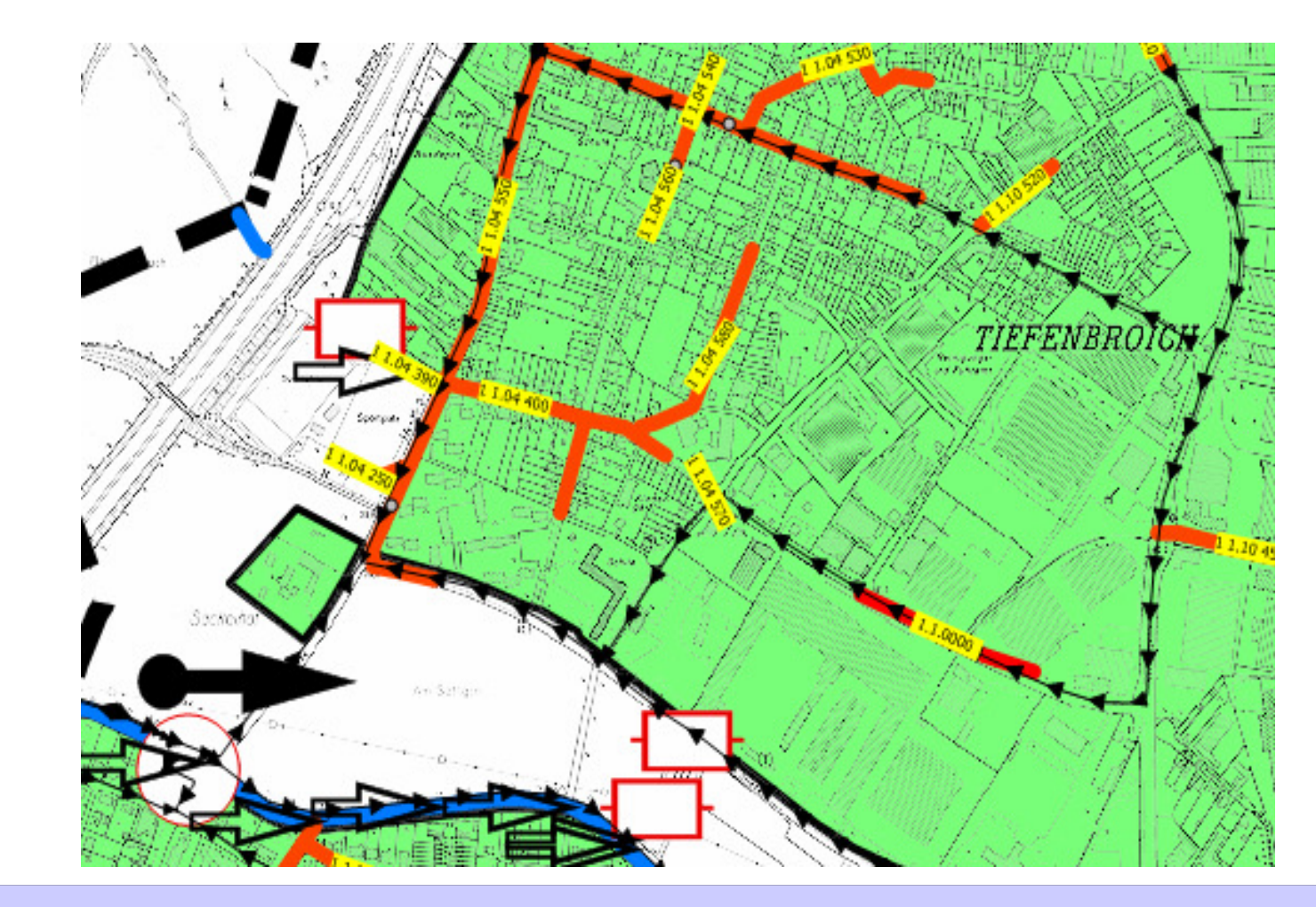

 $\blacktriangleright$  Maßnahme darstellen

22.06.2009 - Folie 27

- Tiefbauamt -

Dynamische GIS – gestützte

Bereitstellung von ABK - Daten

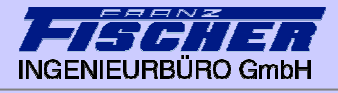

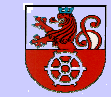

Abschlusspräsentation

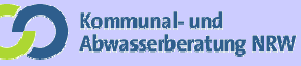

#### Anbindung GIS – AkuaBASE Prozess Neue ABK-Maßnahme

- ▶ Verknüpfung zu<br>AkuaBASE über AkuaBASE über Ordnungsnummer
- $\blacktriangleright$  Darstellung der Kosten

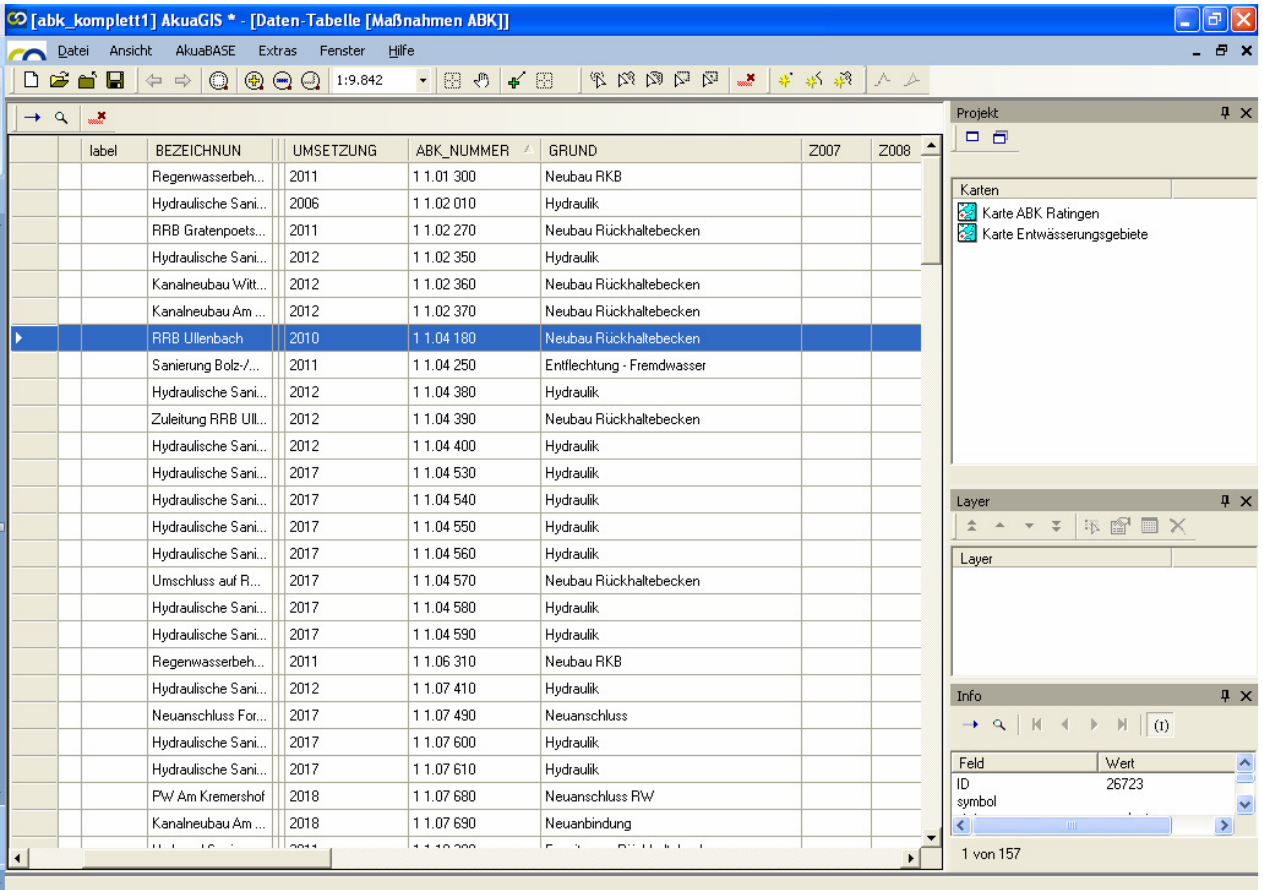

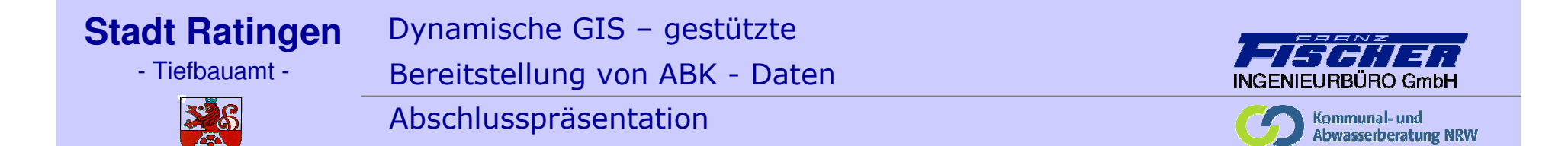

## Datenübermittlung an die BR

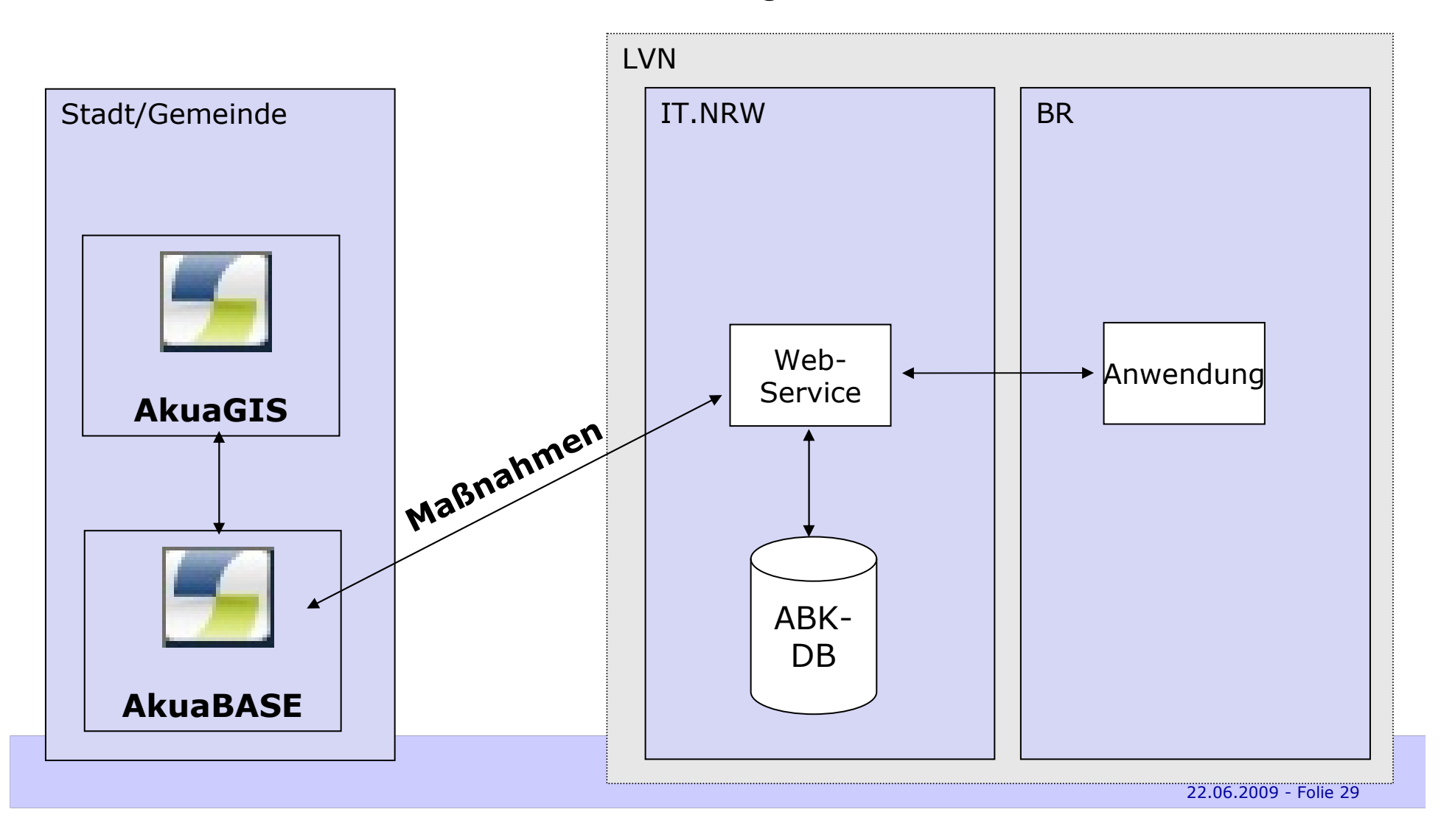

- Tiefbauamt -

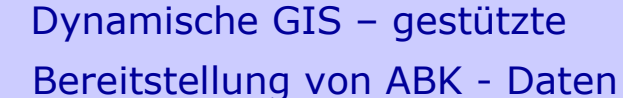

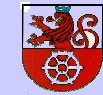

Abschlusspräsentation

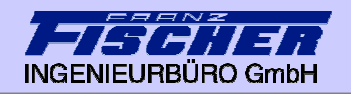

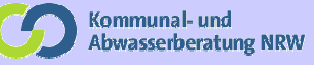

## **Anbindung GIS – AkuaBASE<br>Export To abk komplett11 AkuaGIS \*** Export

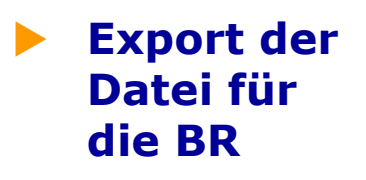

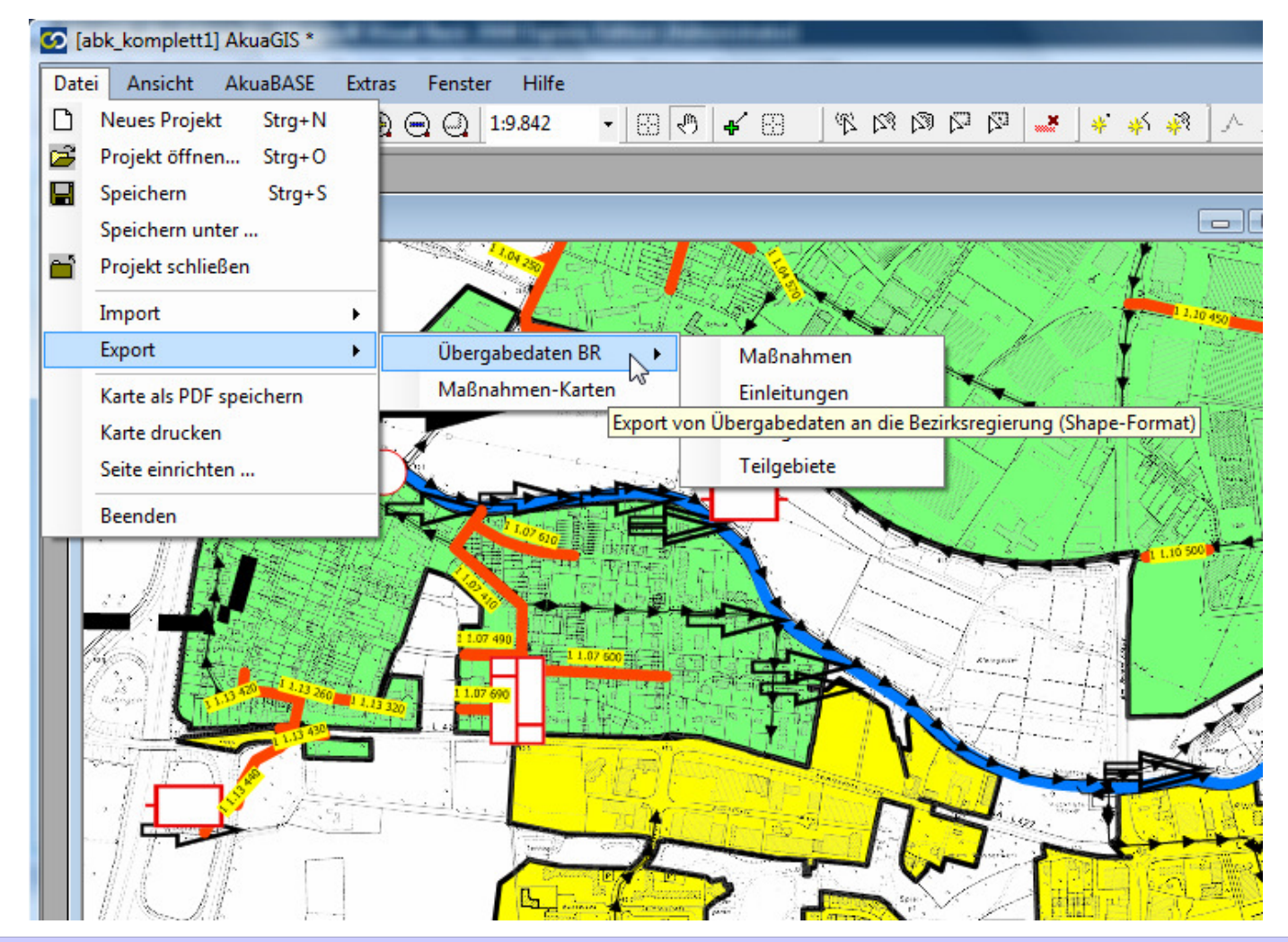

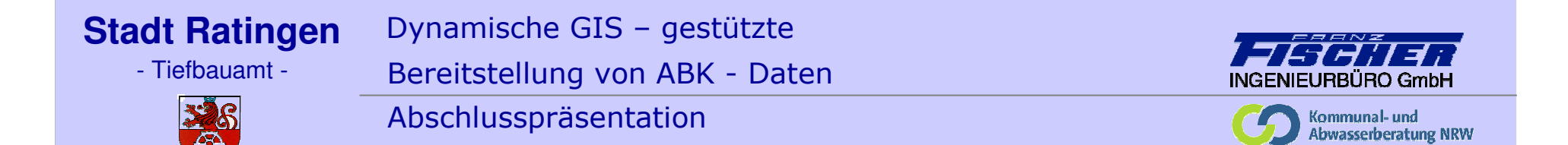

## Datenübermittlung an die BR

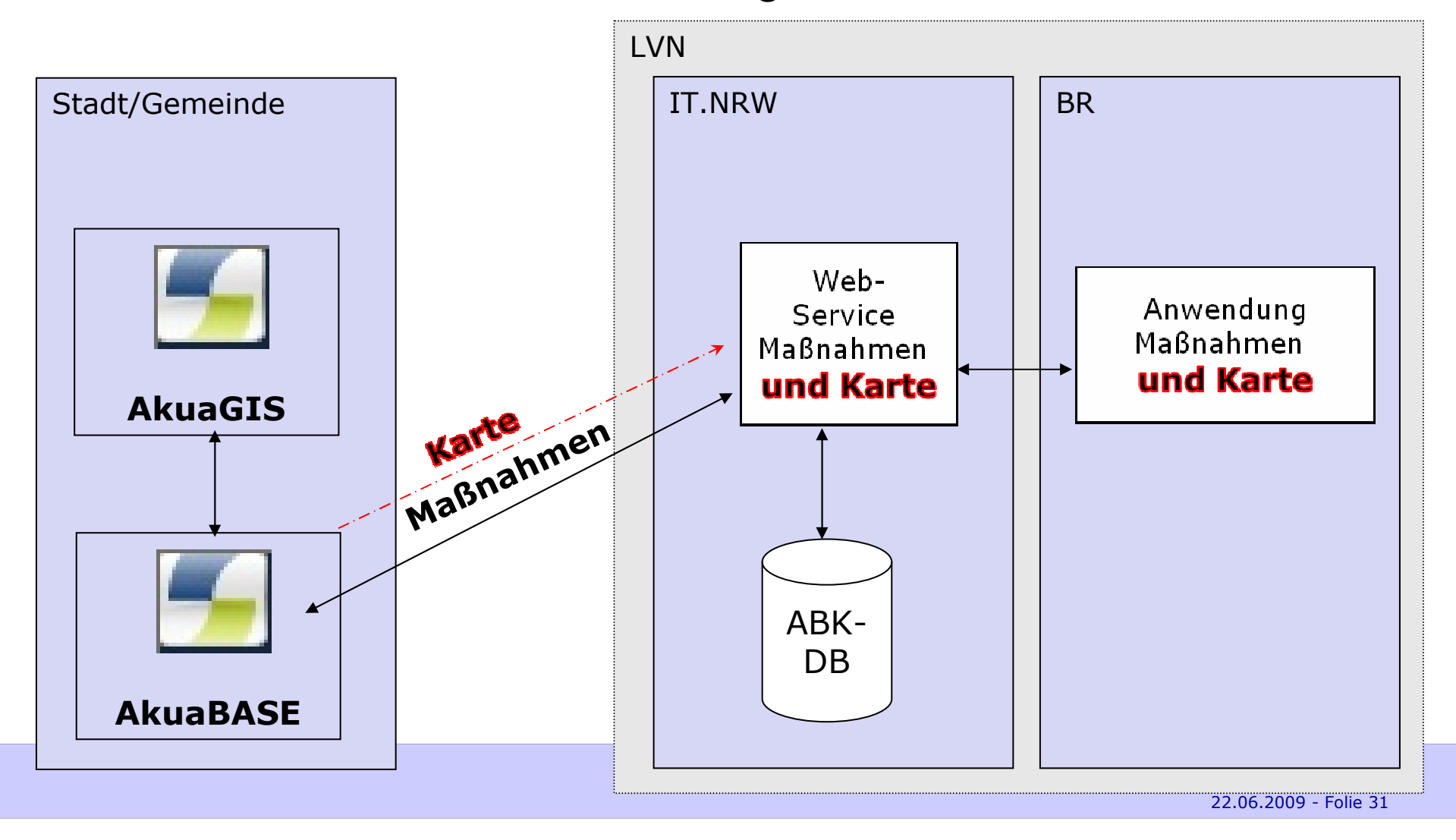

- Tiefbauamt -

Dynamische GIS – gestützte Bereitstellung von ABK - Daten

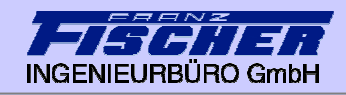

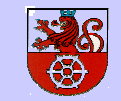

Abschlusspräsentation

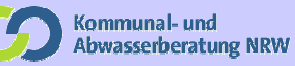

- $\blacktriangleright$ Projektziele
- ь Wesentliche Arbeitsschritte
- $\blacktriangleright$ Aufbau eines GIS-Systems
- $\blacktriangleright$ Anbindung GIS – AkuaBASE
- $\blacktriangleright$ Weitere Projektbearbeitung
- $\blacktriangleright$ Empfehlungen

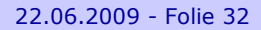

- Tiefbauamt -

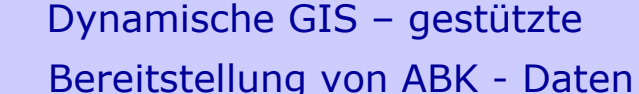

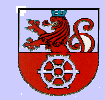

Abschlusspräsentation

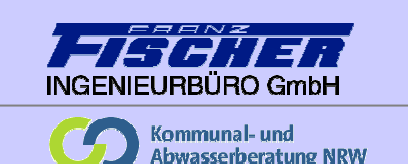

## Weitere Arbeitsschritte

 $\blacktriangleright$  Aufbereitung der Projektdaten, Lokalisierung und Aufnahme weiterer **Datenquellen** 

- $\blacktriangleright$  Musterprojekt ArcGIS:
	- Datenmodell und Standards zum Datenaustausch und Datenverknüpfung
	- ▶ Zugriffe auf externe Datenstrukturen
	- ▶ Export-Routinen
- $\blacktriangleright$  Zugriffe auf interne Datenstrukturen exemplarisch vornehmen (Kandis). Zufügung von Attributen für das ABK
- $\blacktriangleright$ Ergänzungsprogrammierungen
- $\blacktriangleright$ Implementierung der Daten in das Intranet der Stadt Ratingen
- $\blacktriangleright$ Dokumentation / Projekthandbuch

- Tiefbauamt -

Dynamische GIS – gestützte Bereitstellung von ABK - Daten

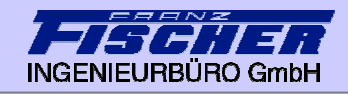

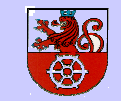

Abschlusspräsentation

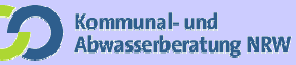

- $\blacktriangleright$ Projektziele
- ь Wesentliche Arbeitsschritte
- $\blacktriangleright$ Aufbau eines GIS-Systems
- $\blacktriangleright$ Anbindung GIS – AkuaBASE
- $\blacktriangleright$ Weitere Projektbearbeitung
- $\blacktriangleright$ Empfehlungen

- Tiefbauamt -

Dynamische GIS – gestützte

Bereitstellung von ABK - Daten

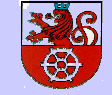

Abschlusspräsentation

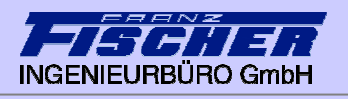

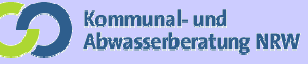

### Empfehlungen

Bereitstellung von WMS-Diensten zu Landesdaten (Bauwerke,<br>Finleitungen Einleitungen, …)

Projektlösung:

- Finmalige I II Einmalige Übernahme der erf. Daten von IT.NRW
- Einbindung vorh. WMS-Dienste (Landesgrenzen, …)

Ausblick:

- dynamische Bereitstellung der erforderlichen Daten für ges. NRW<br>Lals WMS-Dienst als WMS-Dienst

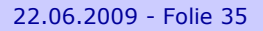

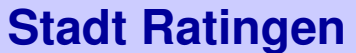

Dynamische GIS – gestützte Bereitstellung von ABK - Daten

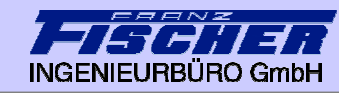

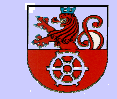

Abschlusspräsentation

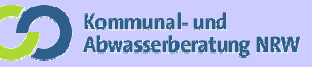

### Empfehlungen

 $\blacktriangleright$ Abgleich der Datenqualität Land / Kommune (Vollständigkeit, Lage, …)

Projektlösung:

- händischer Datenabgleich im Projekt

Ausblick:

- Transparenz der Datenzuständigkeit zur verbesserten Kommunikation<br>- Eestlegung zur Datenänderungen (Grundlagen und Zuständigkeit)
- Festlegung zur Datenänderungen (Grundlagen und Zuständigkeit)

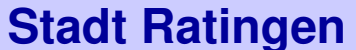

Dynamische GIS – gestützte Bereitstellung von ABK - Daten

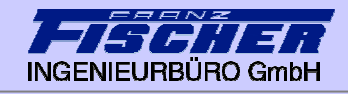

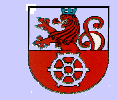

Abschlusspräsentation

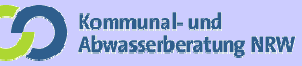

#### Empfehlungen

- $\blacktriangleright$ Datenübermittlung von Kommune zur Bez.-Reg. (shp-Format)
- $\blacktriangleright$  Datenanalyse der übergebenen GIS-Daten durch die Bez.-Reg. / Kreisbehörde

Projektlösung:

- Vorschlag zur Datenübermittlung erarbeitet (Art und Inhalt)<br>- technische Datenübermittlung nicht erfolgt
- technische Datenübermittlung nicht erfolgt<br>- feblendes Darstellungssystem bei der Bez
- fehlendes Darstellungssystem bei der Bez.-Reg.

Ausblick:

- Konzept zur weiteren Datennutzung / -darstellung<br>- Werkzeuge zur Datenübernahme, -analyse und -d
- Werkzeuge zur Datenübernahme, -analyse und -darstellung

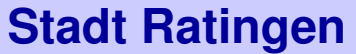

Dynamische GIS – gestützte Bereitstellung von ABK - Daten

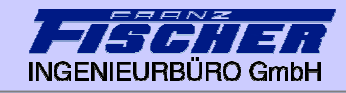

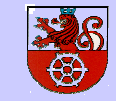

Abschlusspräsentation

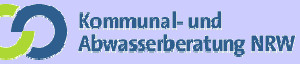

#### Empfehlungen

- $\blacktriangleright$ Datenweiterleitung an D-E-A
- $\blacktriangleright$ Darstellungs- und Auswertungsform in FLUSSWIN IMS

### Projektlösung:

#### Ausblick:

--------

- Konzept zur weiteren Datennutzung / -darstellung

- Tiefbauamt -

Dynamische GIS – gestützte Bereitstellung von ABK - Daten

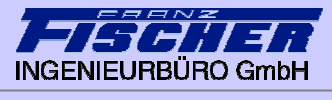

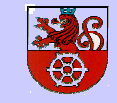

Abschlusspräsentation

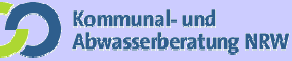

#### Zusammenfassung der Empfehlungen

- $\blacktriangleright$  Bereitstellung von WMS-Diensten zu Landesdaten (Bauwerke, Einleitungen, …)
- $\blacktriangleright$ Abgleich der Datenqualität Land / Kommune (Vollständigkeit, Lage, …)
- $\blacktriangleright$ Datenübermittlung von Kommune zur Bez.-Reg. (shp-Format)
- $\blacktriangleright$  Datenanalyse der übergebenen GIS-Daten durch die Bez.-Reg. / Kreisbehörde
- Datenweiterleitung an D-E-A
- $\blacktriangleright$ Darstellungs- und Auswertungsform in FLUSSWIN IMS

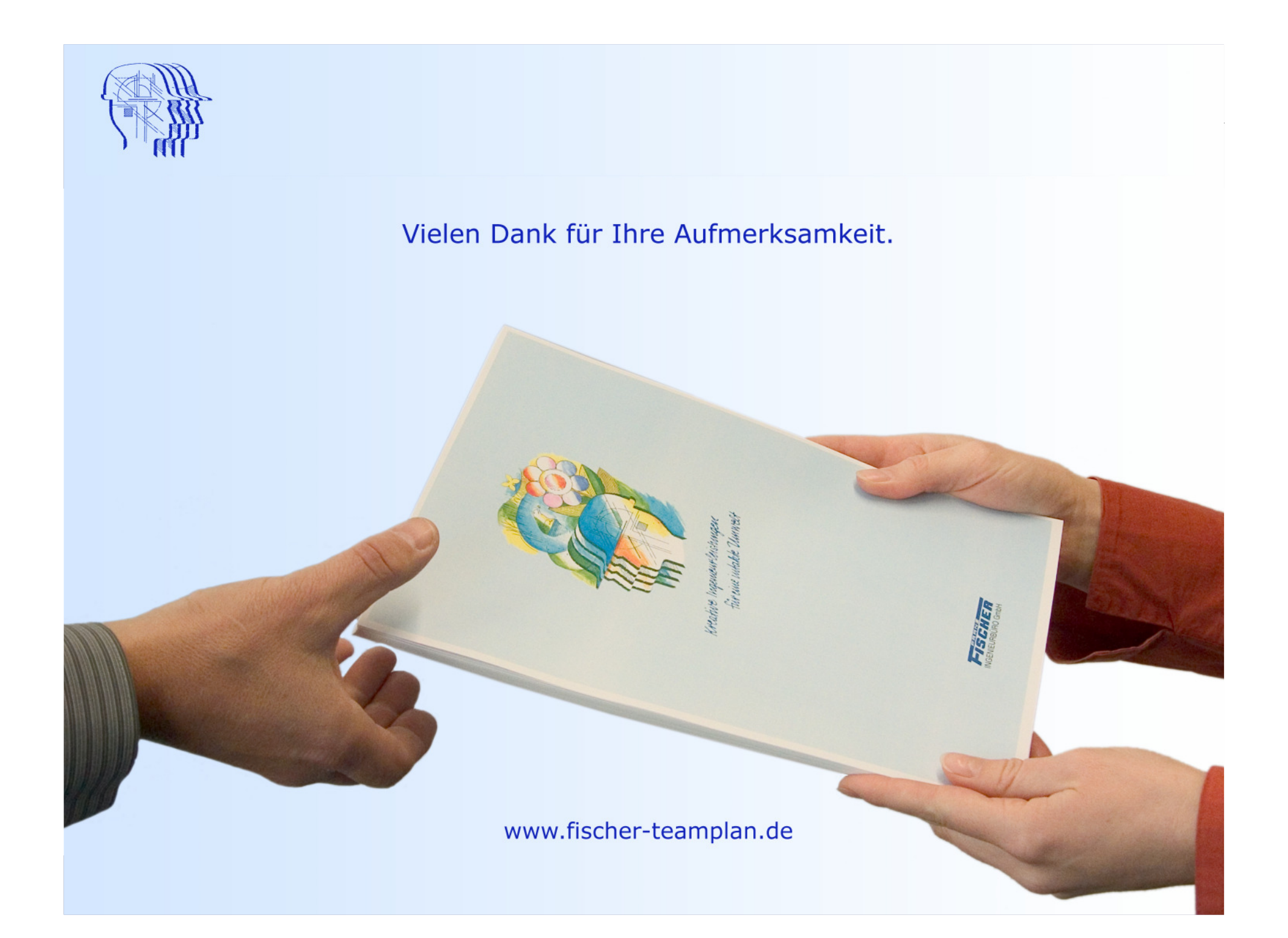